# **FNWOOD**

## NAVIGA NÍ SYSTÉM GPS **DNX9240BT DNX7240BT NÁVOD K POUŽITÍ NAVIGAČNÍHO SYSTÉMU GPS**

**Kenwood Corporation** 

## **Obsah**

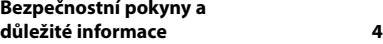

en en de la grande de la grande de la grande de la grande de la grande de la grande de la grande de la grande <br>En 1910, en 1910, en 1910, en 1910, en 1910, en 1910, en 1910, en 1910, en 1910, en 1910, en 1910, en 1910, en

## **Začínáme 8** Používání navigačního systému 8 Pomoc, když ji potřebujete 8

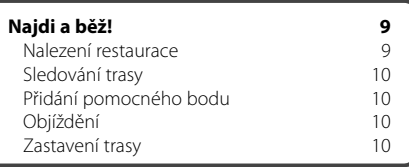

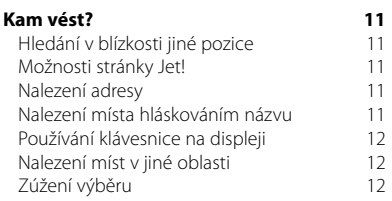

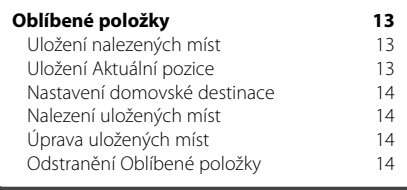

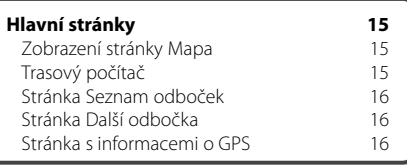

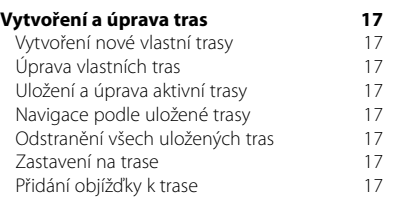

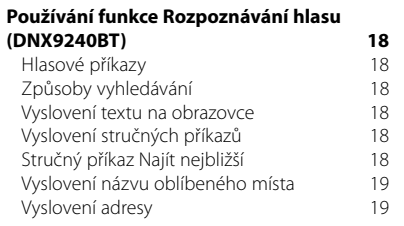

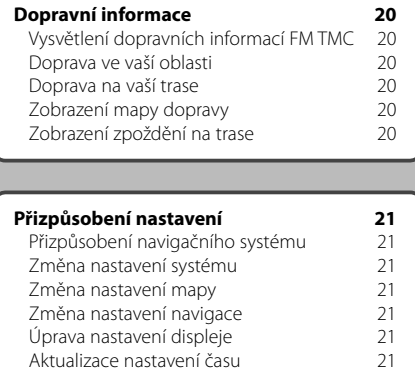

Nastavení jazyků 21

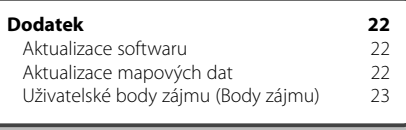

## **Ikony použité v této příručce**

Přidání zabezpečení

 $\bigwedge$ Příručka obsahuje důležité bezpečnostní pokyny pro předcházení úrazům atd.

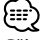

Příručka obsahuje popis zvláštních pokynů, dodatečná vysvětlení, omezení a referenční stránky.

## **Symboly použité v návodu**

Pokud jste vyzváni ke "stisknutí" nějaké položky na displeji, použijte k tomu prst.

Malé šipky (>), které se používají v textu, vyzývají ke stisknutí řady položek. Například pokud je v textu uvedeno "Stiskněte možnost **Kam vést?** > **Oblíbené položky**" měli byste stisknout tlačítko **Kam vést?**, a poté tlačítko **Oblíbené položky**.

## **Bezpečnostní pokyny a důležité informace**

Před spuštěním automobilového navigačního systému Kenwood si pečlivě přečtěte následující informace a postupujte podle uvedených pokynů. Společnost Kenwood ani společnost Garmin neodpovídá za potíže nebo nehody způsobené nedodržováním pokynů v tomto návodu.

## 2**VAROVÁNÍ**

## **Aby nedošlo k úrazu nebo požáru, dodržujte následující bezpečnostní opatření:**

- Nikdy nepokládejte na přístroj žádné kovové předměty (např. mince nebo kovové nástroje) ani je nenechávejte uvnitř přístroje, aby nedošlo ke zkratu.
- Když řídíte, nedívejte se delší dobu na displej jednotky, ani se na něj nezaměřujte očima.
- Montáž a elektrické zapojení tohoto produktu vyžaduje odborné znalosti a zkušenosti. Z bezpečnostních důvodů přenechejte montáž a zapojení odborníkům.

## **Pokud se nevyhnete následujícím nebezpečným situacím, můžete se vystavit nebezpečí nehody nebo srážky, která může vést ke smrti nebo vážnému zranění.**

Během jízdy za pomoci navigace pečlivě srovnávejte informace zobrazené na přístroji se všemi dostupnými zdroji navigace, včetně informací z dopravního značení, vizuální kontroly a map. Z bezpečnostních důvodů si vyjasněte veškeré nesrovnalosti dříve, než budete pokračovat v jízdě.

Vozidlo řiďte vždy bezpečně. Nedovolte, aby přístroj odpoutával vaši pozornost, a neustále se plně věnujte řízení. Omezte čas sledování obrazovky navigačního systému na minimum a kdykoliv je to možné, využívejte hlasovou nápovědu.

Během řízení do přístroje nezadávejte nové destinace, neměňte nastavení ani nepoužívejte žádné funkce, které vyžadují delší obsluhu navigačního systému. Dříve než se pustíte do takových úkonů, bezpečným a předepsaným způsobem zastavte.

Během řízení ztlumte hlasitost na nižší stupeň, abyste slyšeli zvuky vně vozidla. Pokud již neslyšíte zvuky vně vozidla, vaše schopnost přiměřeně reagovat na dopravní situaci bude omezena. Potom může dojít k dopravní nehodě.

Navigační systém neukáže správnou aktuální pozici vozidla při prvním spuštění po jeho zakoupení nebo pokud je baterie vozidla odpojená. Zanedlouho ovšem dojde k příjmu satelitního signálu GPS a poté se zobrazí správná pozice vozidla.

Dbejte na správnou okolní teplotu. Používání navigačního systému při extrémních teplotách může způsobit závadu nebo poškození. Rovněž upozorňujeme, že se přístroj může poškodit silnými vibracemi, kovovými předměty nebo pokud se do něj dostane voda.

## 2**POZOR**

## **Pokud se nevyhnete následujícím nebezpečným situacím, můžete se vystavit nebezpečí zranění nebo poškození majetku.**

Navigační systém je zkonstruován tak, že navrhuje jednotlivé trasy. Systém nereaguje na uzávěrky cest a stavy silnic, dopravní zácpy, povětrnostní podmínky a jiné faktory, které mohou ovlivnit bezpečnost řízení nebo délku cesty.

Navigační systém používejte pouze jako navigační pomůcku. Navigační systém nepoužívejte pro účely vyžadující přesné měření směru, vzdálenosti, pozice nebo místopisu.

Globální poziční systém (GPS) provozuje vláda Spojených států, která je výhradně odpovědná za přesnost a údržbu systému. Vládní systém podléhá možným změnám, které mohou ovlivnit přesnost a výkon všech GPS zařízení včetně tohoto navigačního systému. I když je navigační systém přesné navigační zařízení, může se jako každé navigační zařízení při nesprávném používání nebo chybném vyložení pokynů v příručce stát nespolehlivým.

## **DŮLEŽITÉ INFORMACE**

## **Ochrana baterie vozidla**

Tento navigační systém se spustí, jakmile otočíte klíčem zapalovaní do polohy ON nebo ACC. Pokud je to však možné, používejte jej jen tehdy, když motor běží. Zamezíte zbytečnému opotřebení baterie. Pokud budete navigační systém používat po delší dobu při vypnutém motoru, může dojít k vybití baterie.

## **Informace o mapových datech**

Jedním z cílů společnosti Garmin je poskytovat zákazníkům za přijatelnou cenu co nejúplnější a nejpřesnější kartografické údaje. Využíváme kombinaci vládních a soukromých zdrojů dat uvedených v dokumentaci k produktu a prohlášeních o autorských právech, která se zákazníkovi zobrazují. V podstatě všechny zdroje dat obsahují určité nepřesné nebo neúplné údaje. Kompletní a přesná mapová data nejsou v některých zemích vůbec k dispozici nebo jsou nepřiměřeně nákladná.

## **Softwarová licenční dohoda**

POUŽÍVÁNÍM PŘÍSTROJE DNX9240BT/DNX7240BT SE ZAVAZUJETE RESPEKTOVAT PODMÍNKY NÁSLEDUJÍCÍ SOFTWAROVÉ LICENČNÍ DOHODY. TUTO DOHODU SI PROSÍM PEČLIVĚ PROČTĚTE.

Společnost Garmin vám poskytuje omezenou licenci na užívání softwaru zabudovaného v tomto zařízení v binární použitelné podobě (dále jen "Software") při běžném provozu přístroje. Právní nárok, vlastnická práva a práva související s duševním vlastnictvím tohoto Software zůstávají majetkem společnosti Garmin.

Tímto potvrzujete, že Software je majetkem společnosti Garmin a je chráněn americkými zákony o autorských právech a mezinárodními úmluvami o autorských právech. Dále potvrzujete, že struktura, organizace a kód Softwaru jsou cenným obchodním tajemstvím společnosti Garmin a že zdrojový kód Softwaru zůstává cenným obchodním tajemstvím společnosti Garmin. Souhlasíte s tím, že Software ani jeho části nebudete dekompilovat, rozebírat, upravovat, provádět zpětné sestavení nebo převádět do formy čitelné pro člověka a nebudete je využívat k vytváření odvozených děl. Souhlasíte s tím, že nebudete exportovat nebo reexportovat Software do jiných zemí, a tím porušovat zákony o kontrole exportu Spojených států amerických.

## **Licenční dohoda společnosti NAVTEQ® s koncovým uživatelem**

Software, který je součástí produktu Garmin (dále jen "Software"), je majetkem společnosti Garmin Ltd. nebo jejích poboček (dále jen "společnost Garmin"). Mapová data poskytnutá třetí stranou vložená do produktu Garmin nebo doprovázející tento produkt (dále jen "Data") jsou majetkem společnosti NAVTEQ North America LLC a společnost Garmin na ně poskytuje licenci. Software i Data jsou chráněny autorskými zákony a mezinárodními smlouvami o autorských právech. Na Software a Data se poskytují licence, neprodávají se. Software a Data jsou poskytovány v rámci následující licence a podléhají následujícím podmínkám, které jsou uvedeny v dohodě s koncovým uživatelem (dále jen "Vy" a "Váš") na jedné straně a společností Garmin a jejími poskytovateli licence (včetně poskytovatelů licence a dodavatelů) a pobočkami na straně druhé.

**DŮLEŽITÁ INFORMACE**: PŘED ZAHÁJENÍM POUŽÍVÁNÍ TOHOTO PRODUKTU SI PEČLIVĚ PŘEČTĚTE TUTO LICENČNÍ DOHODU. INSTALACÍ, KOPÍROVÁNÍM NEBO JINOU FORMOU POUŽÍVÁNÍ TOHOTO PRODUKTU POTVRZUJETE, ŽE JSTE SI TUTO LICENČNÍ DOHODU PŘEČETLI A SOUHLASÍTE S JEJÍMI PODMÍNKAMI. POKUD S PODMÍNKAMI NESOUHLASÍTE A CHCETE, ABY VÁM BYLA VRÁCENA CELÁ ČÁSTKA, VRAŤTE KOMPLETNÍ PRODUKT DO 10 DNŮ OD DATA JEHO ZAKOUPENÍ (POKUD JSTE ZAKOUPILI NOVÝ PRODUKT) NA NĚKTEROU Z UVEDENÝCH ADRES: (1) PRODEJCE, U NĚHOŽ JSTE TENTO PRODUKT ZAKOUPILI; (2) Společnosti Garmin INTERNATIONAL, INC. CUSTOMER SERVICE, 1200 EAST 151st STREET, OLATHE, KS 66062, USA; (3) Společnosti Garmin (EUROPE) LTD., LIBERTY HOUSE, HOUNSDOWN BUSINESS PARK, SOUTHAMPTON, SO40 9RB, UNITED KINGDOM; NEBO (4) Společnosti Garmin CORPORATION CUSTOMER SERVICE, No. 68, JANGSHU 2nd ROAD, SHIJR, TAIPEI COUNTY, TAIWAN.

## **Licenční podmínky**

Společnost Garmin (dále jen "My" nebo "Nás") poskytuje přenosné médium obsahující počítačový software (dále jen "Software") a zabudovanou nebo přiloženou digitální mapu obsahující Data včetně jakékoliv online nebo elektronické dokumentace a tištěných materiálů (pro účely této Licenční dohody společně označovaných jako "Produkt") a uděluje vám omezenou nevýhradní licenci pro používání Produktu v souladu s podmínkami této Dohody. Souhlasíte, že budete tato Data používat spolu s produktem společnosti Garmin výhradně pro osobní účely nebo případně pro interní operace firmy a nikoli pro středisko služeb, částečné podílnictví na majetku, další prodej nebo jiné podobné účely. Stejně tak, ale v rámci omezení stanovených v následujících odstavcích, můžete tato Data kopírovat pouze podle potřeby pro použití k (i) jejich zobrazení a (ii) uložení za předpokladu, že neodeberete žádné přiložené doložky o autorských právech a nebudete žádným způsobem měnit Software ani Data. Souhlasíte, že nebudete žádným jiným způsobem reprodukovat, kopírovat, měnit, dekompilovat, rozebírat, provádět zpětné sestavení ani vytvářet odvozené produkty žádné části Produktu a nebudete jej převádět ani distribuovat v jakékoliv formě a k jakýmkoliv účelům s výjimkou rozsahu stanoveného zákonem.

**Omezení**. S výjimkou případů, kdy vám bylo společností Garmin výslovně uděleno oprávnění k používání a bez omezení na předchozí odstavce, nemáte povolení používat tato Data s jinými produkty, systémy nebo nainstalovanými aplikacemi nebo je jinak propojovat při komunikaci se zařízeními a produkty, které mají možnost vysílání, správy vozových parků nebo podobnými aplikacemi, kde se Data používají v centrálním řídicím středisku pro dispečink vozového parku. Dále se zakazuje pronajímat nebo poskytovat leasing na Data nebo produkty společnosti Garmin obsahující Data jiné osobě nebo třetí straně. Pronajímání takových produktů mají povoleny pouze ty autopůjčovny, které mají od společnosti Garmin výslovné písemné povolení pronajímat svým zákazníkům produkty společnosti Garmin, které obsahují Data.

**Bez záruky**. Tento Produkt (včetně Dat) je poskytován "tak, jak je" a souhlasíte s tím, že jej budete používat na vlastní riziko. Společnost Garmin a její poskytovatelé licencí (a jejich poskytovatelé licencí a dodavatelé) neposkytují žádné záruky, vyjádření ani prohlášení jakéhokoliv druhu, ať již vyjádřená nebo předpokládaná, vyplývající ze zákona nebo jiných ustanovení včetně, ale bez omezení na obsah, kvalitu, přesnost, úplnost, efektivitu, spolehlivost, obchodovatelnost, vhodnost pro určitý účel, používání nebo výsledky odvozené z používání Produktu nebo že budou Data či server nepřerušovaná či bezchybná.

**Zřeknutí se záruky**. Společnost Garmin A JEJÍ POSKYTOVATELÉ LICENCÍ (VČETNĚ JEJICH POSKYTOVATELŮ LICENCÍ A DODAVATELŮ) SE ZŘÍKAJÍ VEŠKERÝCH ZÁRUK, AŤ JIŽ VYJÁDŘENÝCH NEBO PŘEDPOKLÁDANÝCH, POKUD JDE O KVALITU, VÝKON, OBCHODOVATELNOST, VHODNOST PRO URČITÝ ÚČEL NEBO NENARUŠENÍ. ŽÁDNÉ ÚSTNÍ ANI PÍSEMNÉ DOPORUČENÍ NEBO INFORMACE POSKYTNUTÉ SPOLEČNOSTÍ Garmin NEBO JEJÍMI DODAVATELI A POSKYTOVATELI LICENCE NEPŘEDSTAVUJE ZÁRUKU A NELZE NA NĚ SPOLÉHAT. TOTO ZŘEKNUTÍ SE ZÁRUK JE NEZBYTNOU PODMÍNKOU TÉTO DOHODY. Některé státy, oblasti a území neumožňují určitá vyloučení ze záruky. V tomto rozsahu se na vás výše uvedená vyloučení tedy nemusí vztahovat.

**Zřeknutí se odpovědnosti**. Společnost Garmin A JEJÍ POSKYTOVATELÉ LICENCE (VČETNĚ JEJICH POSKYTOVATELŮ LICENCE A DODAVATELŮ) VŮČI VÁM NENESE ODPOVĚDNOST V NÁSLEDUJÍCÍCH PŘÍPADECH: POKUD JDE O JAKÉKOLIV UPLATNĚNÍ NÁROKU, POŽADAVKU NEBO AKCE BEZ OHLEDU NA POVAHU PŘÍČINY TAKOVÉHOTO NÁROKU, POŽADAVKU NEBO AKCE, KTERÉ VYPOVÍDAJÍ O JAKÉKOLIV ZTRÁTĚ, PORANĚNÍ ČI POŠKOZENÍ, AŤ JIŽ PŘÍMÝCH NEBO NEPŘÍMÝCH, JEŽ MOHOU VYPLÝVAT Z POUŽITÍ NEBO VLASTNICTVÍ INFORMACÍ NEBO POKUD JDE O JINÝ ZISK ČI ZTRÁTU, VÝNOS, SMLOUVU ČI ÚSPORY, ANI NEZODPOVÍDÁ ZA ŽÁDNÉ JINÉ PŘÍMÉ, NEPŘÍMÉ, NÁHODNÉ, SPECIÁLNÍ NEBO NÁSLEDNÉ ŠKODY PLYNOUCÍ Z VAŠEHO POUŽÍVÁNÍ NEBO NESCHOPNOSTI POUŽÍVÁNÍ TĚCHTO INFORMACÍ, JAKÉKOLI ZÁVADY NA DATECH NEBO INFORMACÍCH ČI PORUŠENÍ TĚCHTO PODMÍNEK, AŤ JIŽ PŘI AKCI V RÁMCI DOHODY NEBO PŘEČINU NEBO NA ZÁKLADĚ ZÁRUKY, A TO I V PŘÍPADĚ, ŽE SPOLEČNOST Garmin NEBO JEJÍ POSKYTOVATELÉ LICENCE BYLI NA MOŽNOST TAKOVÝCHTO ŠKOD PŘEDEM UPOZORNĚNÍ. CELKOVÁ ZODPOVĚDNOST SPOLEČNOSTI Garmin A JEJÍCH POSKYTOVATELŮ LICENCE V RÁMCI ZÁVAZKŮ PLYNOUCÍCH Z TÉTO DOHODY NEBO JINÝCH DOHOD S OHLEDEM NA PRODUKT NEBO DATA SPOLEČNOSTI Garmin NEPŘEKROČÍ ČÁSTKU 1,00 USD. Některé státy, oblasti a území neumožňují určitá vyloučení ze záruky nebo omezení škody. V tomto rozsahu se na vás výše uvedená vyloučení tedy nemusí vztahovat.

**Zřeknutí se podpory**. Reference na jakékoli produkty, služby, procesy, hypertextové odkazy na třetí strany nebo jiná Data podle názvů obchodování, ochranných známek, výrobce, dodavatele nebo jiných prostředků nemusí nutně představovat nebo zahrnout jeho podporu, sponzorování nebo doporučení společností Garmin či jejími poskytovateli licencí. Informace o produktech a službách jsou výhradní zodpovědností jednotlivých dodavatelů. Název a logo NAVTEQ, obchodní známky a loga NAVTEQ a NAVTEQ ON BOARD a všechny další obchodní značky a názvy značek, které jsou majetkem společnosti NAVTEQ North America LLC, nemohou být využívány komerčním způsobem bez předchozího písemného souhlasu společnosti NAVTEQ.

**Kontrola vývozu**. Souhlasíte, že nebudete ze žádného místa exportovat jakoukoliv část Dat, která vám byla poskytnuta nebo jakýkoliv produkt, který vám byl přímo poskytnut s výjimkou shody se všemi licencemi a schváleními vyžadovanými na základě příslušných vývozních zákonů, pravidel a směrnic.

**Odškodnění**. Souhlasíte, že odškodníte, budete chránit a udržovat společnost Garmin a její poskytovatele licence (včetně příslušných poskytovatelů licencí, dodavatelů, zplnomocněných zástupců, poboček, sesterských společností a příslušných funkcionářů, ředitelů, zaměstnanců, vlastníků akcií, agentů a zástupců jednotlivých uvedených institucí) zdarma a bezpečně před jakýmkoliv závazkem, ztrátou, poraněním (včetně poranění vedoucích k úmrtí), požadavků, akcí, nákladů, výdajů nebo prohlášení jakéhokoliv typu či druhu včetně, ale bez omezení na poplatky advokátům plynoucí z nebo související s jakýmkoliv vaším použitím či vlastnictvím Produktu (včetně Dat).

**Celý text dohody**. Tyto podmínky představují celý text dohody mezi společností Garmin (a jejími poskytovateli licence a dodavateli) a vámi, která se vztahuje na výše uvedený předmětný produkt, a je zcela nadřazena jakékoliv a všem písemným nebo ústním dohodám dříve existujícím mezi námi bez ohledu na tento předmětný produkt.

## **Rozhodující právo**.

(a) Data společnosti NAVTEQ používaná v Evropské unii Výše uvedené podmínky se řídí zákonem státu Nizozemsko, aniž by to mělo vliv na (i) ustanovení plynoucí z konfliktu zákonů nebo (ii) konvenci smluv Spojených národů týkajících se mezinárodního prodeje zboží, což je explicitně vyloučeno. Souhlasíte, že soudnímu úřadu státu Nizozemsko předložíte jakékoliv a všechny spory, nároky a akce plynoucí z nebo související s Daty udělenými touto dohodou.

(b) Data společnosti NAVTEQ pro Severní Ameriku a jiná data společnosti NAVTEQ mimo Evropskou unii Výše uvedené podmínky se řídí zákonem státu Illinois, aniž by to mělo vliv na (i) ustanovení plynoucí z konfliktu ustanovení zákonů nebo (ii) konvenci smluv Spojených národů týkajících se mezinárodního prodeje zboží, což je explicitně vyloučeno. Souhlasíte, že soudnímu úřadu státu Illinois předložíte jakékoliv

a všechny spory, nároky a akce plynoucí z nebo související s Daty udělenými touto dohodou. Vládní koncoví uživatelé. Je-li koncovým uživatelem agentura, vládní resort nebo jiná organizační jednotka vlády Spojených států nebo je-li Produkt zcela či částečně financován vládou Spojených států, pak platí, že používání, duplikování, reprodukce, vydávání, změny, odhalení nebo přenos Produktu a přiložené dokumentace podléhají omezením stanoveným ve smlouvě DFARS 252.227-7014(a)(1) (červenec 1995) (definice komerčního počítačového softwaru DOD), DFARS 27.7202-1 (zásady DOD pro komerční počítačový software), FAR 52.227-19 (červenec 1987) (doložka o počítačovém softwaru pro civilní agentury), DFARS 252.227-7015 (listopad 1995) (technické údaje DOD – doložka o technických údajích); FAR 52.227- 14 Nahrazuje doložky I, II a III (JUN 1987) (doložka o technických údajích pro občanské agentury a nekomerční počítačový software); a smlouvy FAR 12.211 a FAR 12.212 (získání komerční položky). V případě konfliktu mezi jakýmikoliv ustanoveními smluv FAR a DFARS zde uvedených a jejich Licence je určující výklad, který poskytuje vyšší omezení vládních pravidel. Smluvní stranou/výrobcem je společnost Garmin International, Inc. se sídlem 1200 East 151st Street, Olathe, KS 66062, USA and NAVTEQ North America LLC, 222 Merchandise Mart Plaza, Suite 900, Chicago, Illinois 60654.

## **Dohoda o přihlášení koncového uživatele k odběru dopravních služeb**

Práva na údaje o dopravních nehodách a síť RDS TMC, jejímž prostřednictvím jsou tyto údaje dodávány, vlastní poskytovatel dopravních služeb. Žádnou část údajů o dopravních nehodách nesmíte žádným způsobem upravovat, kopírovat, skenovat nebo používat jakýkoliv jiný způsob k její reprodukci, duplikování, opětovnému zveřejňování, přenosu nebo distribuci. Souhlasíte s tím, že poskytovatele dopravních služeb (a jeho pobočky) a společnost Garmin Ltd. (a její dceřiné společnosti) odškodníte, ochráníte a obhájíte vůči všem nárokům, odškodnému, nákladům nebo jiným výdajům, které vzniknou přímo nebo nepřímo v důsledku (a) vašeho neoprávněného používání údajů o dopravních nehodách nebo neoprávněného používání sítě RDS TMC, (b) vašeho porušení této dohody o odběru s koncovým uživatelem a nebo (c) vašich neoprávněných nebo nezákonných aktivit v souvislosti s touto dohodou. Údaje o dopravních službách jsou pouze informativní. Přebíráte veškerá rizika související s užíváním. Společnost Garmin Ltd. (a její pobočky) jako poskytovatel dopravních služeb a její dodavatelé neposkytují žádná ujištění týkající se obsahu, dopravních nebo silničních podmínek, použitelnosti trasy nebo rychlosti.

Společnost Garmin a její poskytovatel(é) dopravních služeb neposkytují žádnou záruku vhodnosti nebo slučitelnosti dopravních informací s produktem společnosti Garmin a žádnou záruku, že dopravní informace budou po integraci a připojení k rozhraní produktu Garmin správně fungovat. Kromě toho společnost Garmin a její poskytovatel(é) dopravních služeb neposkytují žádnou záruku ohledně spolehlivosti, přesnosti, vyčerpávajícího rozsahu a úplnosti dopravních informací, které mohou občas obsahovat nepřesnosti nebo chyby. V maximálním rozsahu povoleném příslušnými zákony jsou tímto výslovně zamítnuty a vyloučeny všechny záruky libovolného druhu týkající se dopravních informací, mimo jiné včetně záruk obchodovatelnosti, vhodnosti pro určitý účel, přesnosti nebo úplnosti dopravních informací a/nebo neexistence virů.

Společnost Garmin a její poskytovatel(é) dopravních služeb se zříkají veškeré odpovědnosti za případnou ztrátu, úraz nebo škodu vyplývající z používání nebo nemožnosti používat produkt Garmin a dopravní informace v důsledku povětrnostních problémů, poškození vysílačů a/nebo jiné vysílací infrastruktury, přírodní katastrofy a/nebo v důsledku nespolehlivosti, neúplnosti či nepřesnosti dopravních informací. Společnost Garmin ani její poskytovatel(é) dopravních služeb nebudou v žádném případě odpovědní vám ani jiné straně za kompenzační, nepřímé, náhodné, zvláštní nebo následné škody (mimo jiné včetně nepřímých, přímých, zvláštních, trestných nebo exemplárních škod vyplývajících ze ztráty obchodu, ztráty zisku, přerušení podnikání nebo ztráty obchodních informací), vzniklé v souvislosti s používáním nebo nemožností používat produkt Garmin nebo dopravní informace, a to ani v případě, že společnost Garmin byla na možnost těchto škod upozorněna.

Pokud si zakoupíte nebo pokud jsou ve produktu společnosti Garmin předem uloženy "celoživotní" nebo "jednorázové" dopravní informace, získáte dopravní informace pro jeden (1) kompatibilní produkt do společnosti Garmin, dokud nedojde k uplynutí životnosti vašeho produktu nebo pokud společnost Garmin nebude již přijímat dopravní informace od svého poskytovatele dopravních služeb. Vaše předplatné za dopravu nelze převést na jinou osobu nebo na jiný produkt společnosti Garmin. Společnost Garmin může tuto Dohodu ukončit z jakéhokoliv důvodu včetně, ale bez omezení na situace, kdy společnost Garmin zjistí, že došlo k porušení některé z podmínek uvedených v této Dohodě nebo došlo k ukončení smlouvy mezi společností Garmin a jejím poskytovatelem dopravních služeb.

## Při prvním použití navigačního systému Kenwood budete muset systém nastavit. Nápověda nabízí doplňkové informace.

## **Používání navigačního systému**

**Začínáme**

Chcete-li použít navigační systém, stiskněte položku **Navigace**. Navigační systém nastavíte stisknutím tlačítka **Nastavení navigace**. Kompletní informace o audiosystému naleznete v dalších návodech k produktům Kenwood.

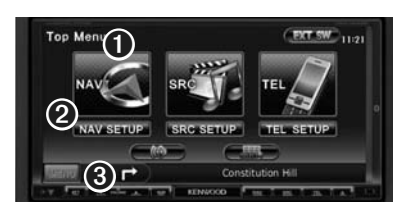

- ➊ Stisknutím zahájíte práci s navigačním systémem.
- ➋ Stisknutím navigační systém nastavíte.
- ➌ Při navigaci zobrazuje tato část audiosystém Kenwood. Při používání audiosystému zobrazuje tato část informace navigace.

## {≡}

• Snímky obrazovky zobrazené v tomto návodu nemusí přesně odpovídat obrazovkám vašeho navigačního systému. Obrázky použité v tomto návodu slouží pouze pro vaši referenci.

## ∤≕)

• Funkce handsfree telefonu je dostupná pouze v případě, že je váš telefon vybaven bezdrátovou technologií Bluetooth a byl spárován s navigačním systémem. Pokyny pro nastavení a párování naleznete v dalších návodech k produktům Kenwood a v návodu k vašemu telefonu.

## **Pomoc, když ji potřebujete**

Stiskněte tlačítko **Nástroje** > **Nápověda**, chceteli získat další informace o používání vašeho navigačního systému. Stisknutím kategorie zobrazíte informace o tématu. Chcete-li v tématech Nápovědy vyhledat klíčové slovo, stiskněte tlačítko **Vyhledat**.

## **1 Stiskněte tlačítko Nástroje > Nápověda.**

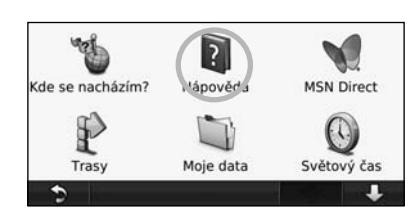

## **2 Chcete-li v tématech Nápovědy vyhledat klíčové slovo, stiskněte tlačítko Vyhledat.**

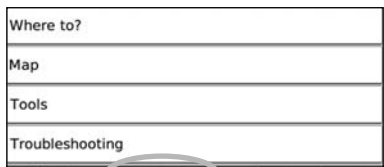

¢ (Vyhledat) Stránka Kam vést? nabízí několik kategorií, které můžete použít pro vyhledávání adres, měst a dalších různých pozic. Podrobné mapy, které jsou nahrány v navigačním systému, obsahují miliony bodů zájmu, například restaurace, hotely a autoservisy.

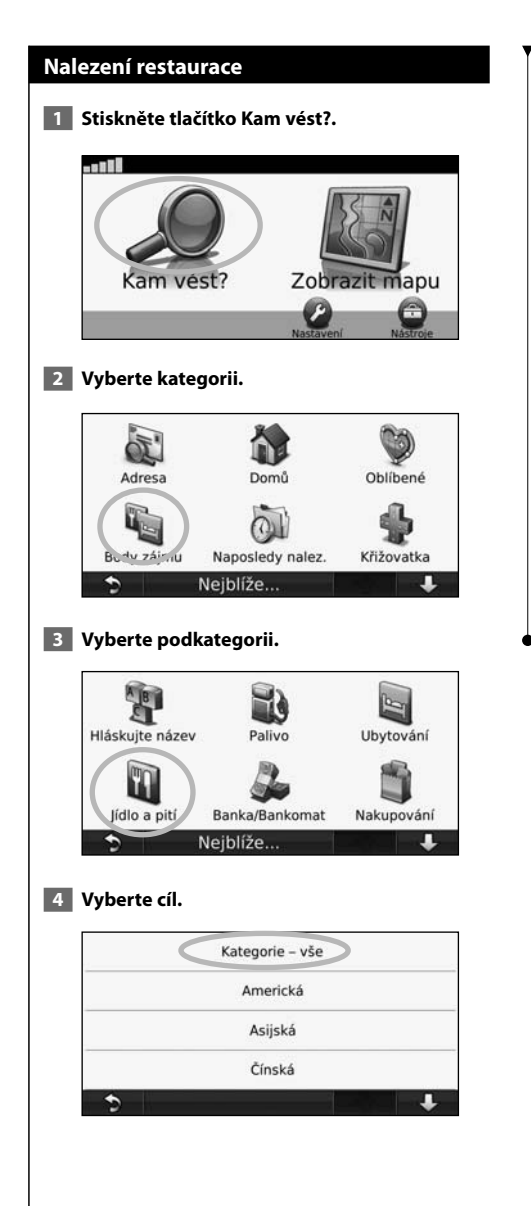

**Najdi a běž!**

## **5 Stiskněte místo.**

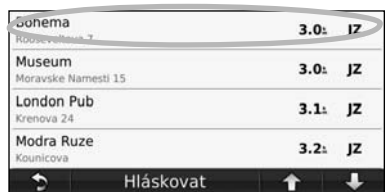

 **6 Stiskněte tlačítko Jet! nebo stisknutím tlačítka Více informací zobrazte stránku Přehled.**

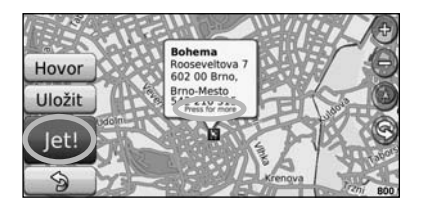

## **Sledování trasy**

Vaše trasa je vyznačena purpurovou čárou. Během cesty vás navigační systém vede do cíle pomocí hlasových nápověd, šipek na mapě a popisů trasy v horní části mapy. Levý horní roh označuje vzdálenost do následujícího manévru. Pokud se vychýlíte z původní trasy, váš navigační systém přepočte trasu a poskytne vám nové popisy trasy.

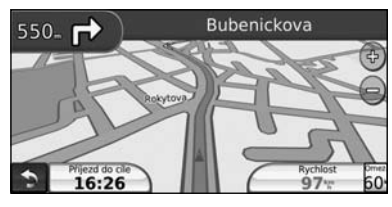

Vaše trasa je vyznačena zvýrazněnou čárou.

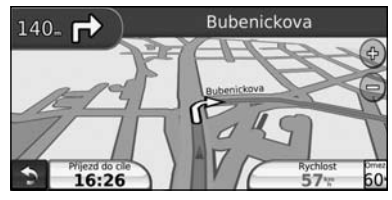

Jeďte podle šipek.

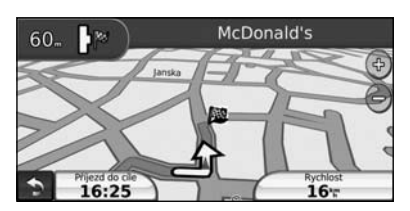

Kostkovaná vlajka označuje váš cíl.

## **Přidání pomocného bodu**

K vaší trase můžete přidat zastávku (pomocný bod). Navigační systém vám poskytne navigaci k zastávce a poté do cílové destinace.

- **1 Aktivujte trasu a stiskněte tlačítko <sup>6</sup> (ikona zpětné šipky) > Kam vést?.**
- **2 Vyhledávání mimořádné zastávky.**
- **3 Stiskněte možnost Jet!.**
- **4 Stisknutím tlačítka Přidat jako pomocný bod přidáte tuto zastávku před dojetím do cíle.**

Pokud chcete k trase přidat více zastávek, upravte aktuální trasu. Viz strana 17.

## **Objíždění**

Pokud je silnice na trase uzavřená, můžete odbočit.

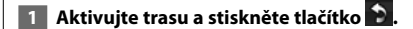

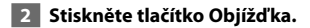

Navigační systém se pokouší o co nejrychlejší návrat na původní trasu. Pokud je trasa, po které právě jedete, jedinou rozumnou volbou, není nutné, aby navigační systém vypočítal objížďku.

## **Zastavení trasy**

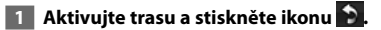

 **2 Stiskněte tlačítko Ukončit.** 

Stránka Kam vést? nabízí několik kategorií, které můžete použít pro vyhledávání pozic.

## **Hledání v blízkosti jiné pozice**

Váš navigační systém automaticky vyhledává místa v blízkosti aktuální pozice.

## **1 Stiskněte tlačítko Kam vést?. > Blízko.**

## **2 Zvolte možnost:**

**Kam vést?**

- **U aktuální pozice** vyhledává v blízkosti aktuální pozice.
- **U jiného města** vyhledává v blízkosti města, které jste zadali.
- **U aktivní trasy** vyhledává na trase.
- **U cíle** vyhledává v blízkosti aktuálního cíle.

 **3 Stiskněte tlačítko OK.**

## **Možnosti stránky Jet!**

Stisknutím položky v seznamu výsledků hledání zobrazíte stránku Jet!.

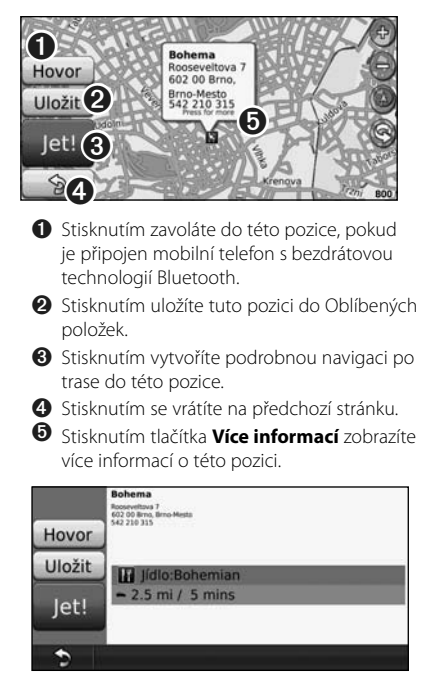

## **Nalezení adresy**

Kroky k nalezení adresy se mohou lišit v závislosti na mapách, které jsou načteny ve vašem navigačním systému. Ne všechna mapová data umožňují vyhledávání PSČ.

- **1 Stiskněte tlačítko Kam vést? > Adresa.**
- **2 V případě potřeby stiskněte tlačítko Změnit stát nebo zemi.**
- **3 Stiskněte tlačítko Vyhledat vše.**

## **NEBO**

 **Stiskněte tlačítko Hláskovat město. Pomocí klávesnice zadejte město a stiskněte tlačítko Hotovo. Zvolte město.** 

- **4 Zadejte číslo adresy a stiskněte tlačítko Hotovo.**
- **5 Zadejte název ulice a stiskněte tlačítko Hotovo.**
- **6 V případě potřeby vyberte ze seznamu správnou ulici.**
- **7 V případě potřeby stiskněte adresu.**

## **Nalezení místa hláskováním názvu**

Pokud znáte název pozice, kterou hledáte, můžete jej hláskovat pomocí klávesnice na displeji. Můžete rovněž zadat písmena, která se vyskytují v názvu, abyste zúžili výběr.

- **1 Stiskněte tlačítko Kam vést? > Body zájmu > Hláskovat název.**
- **2 Pomocí klávesnice na displeji zadejte písmena obsažená v názvu.**
- **3 Stiskněte tlačítko Hotovo.**

## **Používání klávesnice na displeji**

Jakmile se objeví klávesnice na displeji, stiskněte písmeno nebo číslo, které chcete zadat.

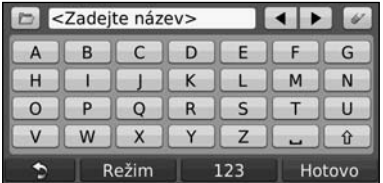

- Stisknutím ikony zadáte mezeru.
- Stisknutím ikony a ikony přesunete kurzor. • Stisknutím ikony v odstraníte znak nebo stisknutím a
- podržením odstraníte celé zadání.
- Stisknutím ikony D vyberete naposledy napsaná a zvolená slova.
- Stisknutím ikony Režim změníte režim jazyka klávesnice.
- Stisknutím ikony 123 zadáte speciální znaky.

## **Nalezení míst v jiné oblasti**

Systém je schopen vyhledávat pozice v jiných oblastech, např. v jiném městě nebo v blízkostí vašeho cíle.

- **1 V seznamu podkategorií stiskněte tlačítko Blízko.**
- **2 Vyberte jednu z možností vyhledávání.**

## **Zúžení výběru**

Pokud chcete výběr hledané pozice zúžit, hláskujte část jejího názvu.

- **1 Stiskněte tlačítko Kam vést? > Blízko.**
- **2 Stiskněte možnost U jiného města.**
- **3 Zadejte část názvu a stiskněte tlačítko Hotovo.**

**Oblíbené položky**<br>Všechna položk**y** Všechna svá oblíbená místa si můžete uložit do Oblíbených položek. Do Oblíbených položek si můžete uložit také svou domovskou destinaci.

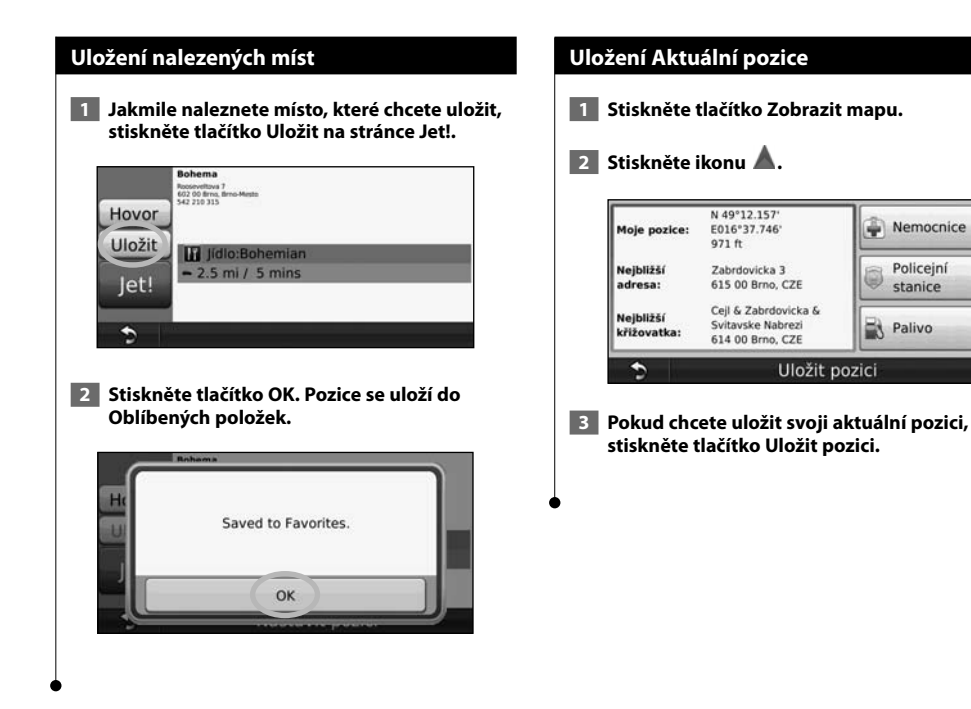

## **Nastavení domovské destinace**

Jako domovskou destinaci si můžete zvolit místo, na které se vracíte nejčastěji.

## **1 Stiskněte tlačítko Kam vést? > Domů.**

### **2 Zvolte možnost.**

- **Zadat adresu**  pomocí klávesnice na obrazovce zadejte adresu pozice.
- **Použít aktuální pozici**  jako domovskou destinaci nastaví vaši aktuální pozici.
- **Zvolit z naposledy nalezených**  vyberte pozici z naposledy nalezených pozic.

Jakmile nastavíte vaši domovskou destinaci, stiskněte tlačítko **Kam vést?** > **Domů**.

## **Nalezení uložených míst**

- **1 Stiskněte tlačítko Kam vést?.**
- **2 Stiskněte tlačítko Oblíbené položky.**
- **3 Stiskněte kategorii. Zobrazí se seznam uložených pozic.**

## **Úprava uložených míst**

- **1 Stiskněte tlačítko Kam vést? > Oblíbené položky.**
- **2 Stiskněte pozici, kterou chcete upravit.**
- **3 Stiskněte tlačítko Upravit.**

### **4 Stiskněte položku, kterou chcete upravit.**

- **Změnit název**  pomocí klávesnice na obrazovce zadejte nový název pozice.
- **Změnit symbol mapy** stiskněte nový symbol.
- **Změnit telefonní číslo** zadejte telefonní číslo a stiskněte tlačítko **Hotovo**.
- **Změnit kategorie** vytvořte nebo změňte kategorii, ve které je pozice uložena.
- **Odstranit** stisknutím tlačítka **Ano** odstraníte tuto položku ze seznamu Oblíbených položek.

## **Odstranění Oblíbené položky**

- **1 Stiskněte tlačítko Nástroje > Moje data.**
- **2 Stiskněte tlačítko Odstranit vybrané Oblíbené položky.**
- **3 Vyberte Oblíbenou položku, která se má odstranit. Stisknutím tlačítka Vybrat vše odstraníte všechny Oblíbené položky.**
- **4 Stiskněte tlačítko Odstranit.**

## **Hlavní stránky**

Tato část obsahuje podrobnosti o stránce Mapa, Trasový počítač, Seznam odboček a stránce s informacemi o GPS.

## **Zobrazení stránky Mapa**

Stisknutím tlačítka **Zobrazit mapu** mapu otevřete. Pokud chcete zobrazit více informací, než je uvedeno níže, stiskněte odpovídající místo na mapě. Ikona vozidla ukazuje vaši aktuální pozici.

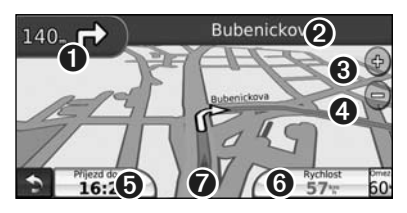

- ➊ Vzdálenost k další odbočce. Stisknutím zobrazíte a poslechnete si informace o další odbočce.
- ➋ Během jízdy podle navigace stiskněte pruh s textem a otevřete seznam odboček. Viz strana 16.
- **❸** Pro zvětšení obrazu stiskněte tlačítko ...
- **◆** Pro zmenšení obrazu stiskněte tlačítko ...
- ➎ Stisknutím změníte datové pole.
- ➏ Stisknutím datového pole **Rychlost** otevřete Trasový počítač.
- **◯** Stisknutím ikony △ zobrazíte stránku Kde se nacházím?.

∤≡)

• Pokud cestujete po hlavních silnicích, může se objevit ikona (35) Omezení rychlosti. Tato ikona zobrazuje aktuální nejvyšší povolenou rychlost pro příslušnou vozovku.

## **Trasový počítač**

Trasový počítač zobrazuje aktuální rychlost a poskytuje užitečné statistiky o cestě. Chcete-li zobrazit Trasový počítač, stiskněte tlačítko **Rychlost** na stránce Mapa.

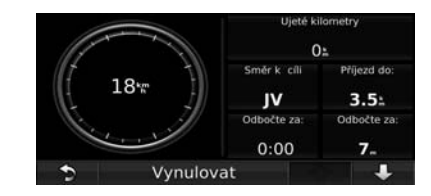

## **Vynulování informací o cestě**

Pokud chcete upřesnit informace o cestě, vynulujte před zahájením cesty informace o cestě. Stisknutím tlačítka **Vynulovat** vynulujete informace o cestě na stránce Trasový počítač.

## **Stránka Seznam odboček**

Během navigace trasy se na stránce Seznam odboček zobrazují pokyny pro jednotlivé odbočky po celou trasu a vzdálenost mezi odbočkami. Stiskněte textový pruh v horní části stránky Mapa a zobrazte stránku Seznam odboček. Stisknutím odbočky v seznamu zobrazíte stránku Upozornění na odbočku pro danou odbočku. Stisknutím tlačítka **Mapa** zobrazíte celou trasu na mapě.

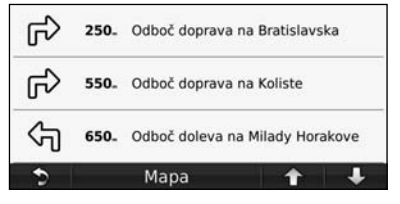

## **Stránka Další odbočka**

Pokud provádíte navigaci po trase, zobrazí stránka Další odbočka odbočky na mapě a vzdálenost a zbývající čas před dosažením odbočky. Chcete-li na mapě zobrazit nadcházející odbočku, stiskněte levý horní roh stránky Mapa nebo stiskněte libovolnou odbočku na stránce Seznam odboček.

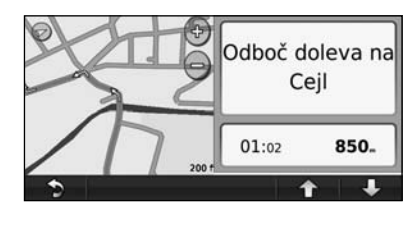

## **Stránka s informacemi o GPS**

Na stránce Menu stiskněte tlačítko **umíli** umístěné v levém horním rohu a zobrazí se Stránka s informacemi o GPS.

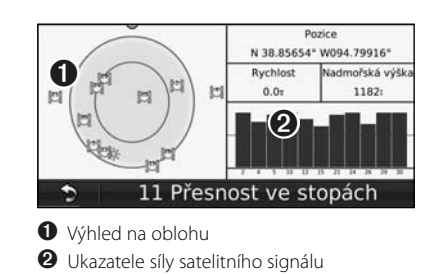

Výhled na oblohu zobrazuje satelity, jejichž signál přijímáte. Ukazatele síly satelitního signálu zobrazují sílu signálu každého satelitu, který přijímáte. Nepřerušovaný sloupec označuje, že GPS satelit je připraven k použití.

## **Vytvoření a úprava tras**

Tato část popisuje postup vytvoření a přizpůsobení tras.

時間

## **Vytvoření nové vlastní trasy**

- **1 Stiskněte tlačítko Kam vést? (nebo Nástroje) > Trasy > Nová.**
- **2 Stiskněte tlačítko Přidat nový počáteční bod.**
- **3 Vyhledejte pozici počátečního bodu a stiskněte tlačítko Vybrat.**
- **4 Stiskněte tlačítko Přidat nový koncový bod.**
- **5 Vyhledejte pozici koncového bodu a stiskněte tlačítko Vybrat.**
- **6 Stisknutím ikony + přidáte k trase další pozici. Stisknutím ikony – pozici odeberete.**
- **7 Stisknutím tlačítka Další trasu vypočítáte a zobrazíte na mapě. Stisknutím tlačítka Uložit uložíte provedené změny.**

## **Úprava vlastních tras**

Stiskněte tlačítko **Kam vést?** (nebo **Nástroje**) > **Trasy**.

 **1 Vyberte trasu, kterou chcete upravit.** 

 **2 Stiskněte tlačítko Upravit.**

 **3 Stiskněte položku a proveďte úpravy.**

- **Změnit název** zadejte nový název a stiskněte tlačítko **Hotovo**.
- **Přidat/odebrat body** přidání nebo odebrání bodů z trasy.
- **Ručně změnit pořadí bodů** změna pořadí bodů na trase.
- **Optimálně změnit pořadí bodů** automatické uspořádání bodů.

• **Odstranit** – odstranění této trasy.

Vaše změny jsou automaticky uloženy, pokud odejdete z libovolné stránky pro úpravu trasy.

## **Uložení a úprava aktivní trasy**

- **1 Stiskněte tlačítko Kam vést? (nebo Nástroje) > Trasy.**
- **2 Stiskněte možnost Aktivní trasa.**
- **3 Stiskněte možnost Přidat nebo odebrat body.**
- **4 Přidejte nebo odeberte body nebo změňte jejich pořadí.**
- **5 Stiskněte tlačítko Další.**
- **6 Stiskněte tlačítko Uložit.**

## **Navigace podle uložené trasy**

Na hlavní stránce stiskněte tlačítko **Kam vést?** (nebo **Nástroje**) > **Trasy**. Stiskněte trasu, podle které chcete navigovat, a poté stiskněte tlačítko **Jet!**.

## **Odstranění všech uložených tras**

Stiskněte tlačítko **Nástroje** > **Moje data** > **Odstranit vybrané trasy** > **Vybrat vše**> **Odstranit**.

## **Zastavení na trase**

Aktivujte trasu a stiskněte tlačítko **Menu**. Stiskněte tlačítko **Ukončit**.

## **Přidání objížď ky k trase**

Pokud je silnice na trase uzavřená, můžete odbočit.

- **1 Aktivujte trasu a stiskněte tlačítko .**
- **2 Stiskněte tlačítko Objížď ka.**

Navigační systém se pokouší o co nejrychlejší návrat na původní trasu. Pokud je trasa, po které právě jedete, jedinou rozumnou volbou, není nutné, aby navigační systém vypočítal objížďku.

**Používání funkce Rozpoznávání hlasu (DNX9240BT)**

Pomocí funkce Rozpoznávání hlasu můžete vyslovit příkaz pro váš navigační systém, a vyhledávat tak destinace, vybírat možnosti a provádět další funkce.

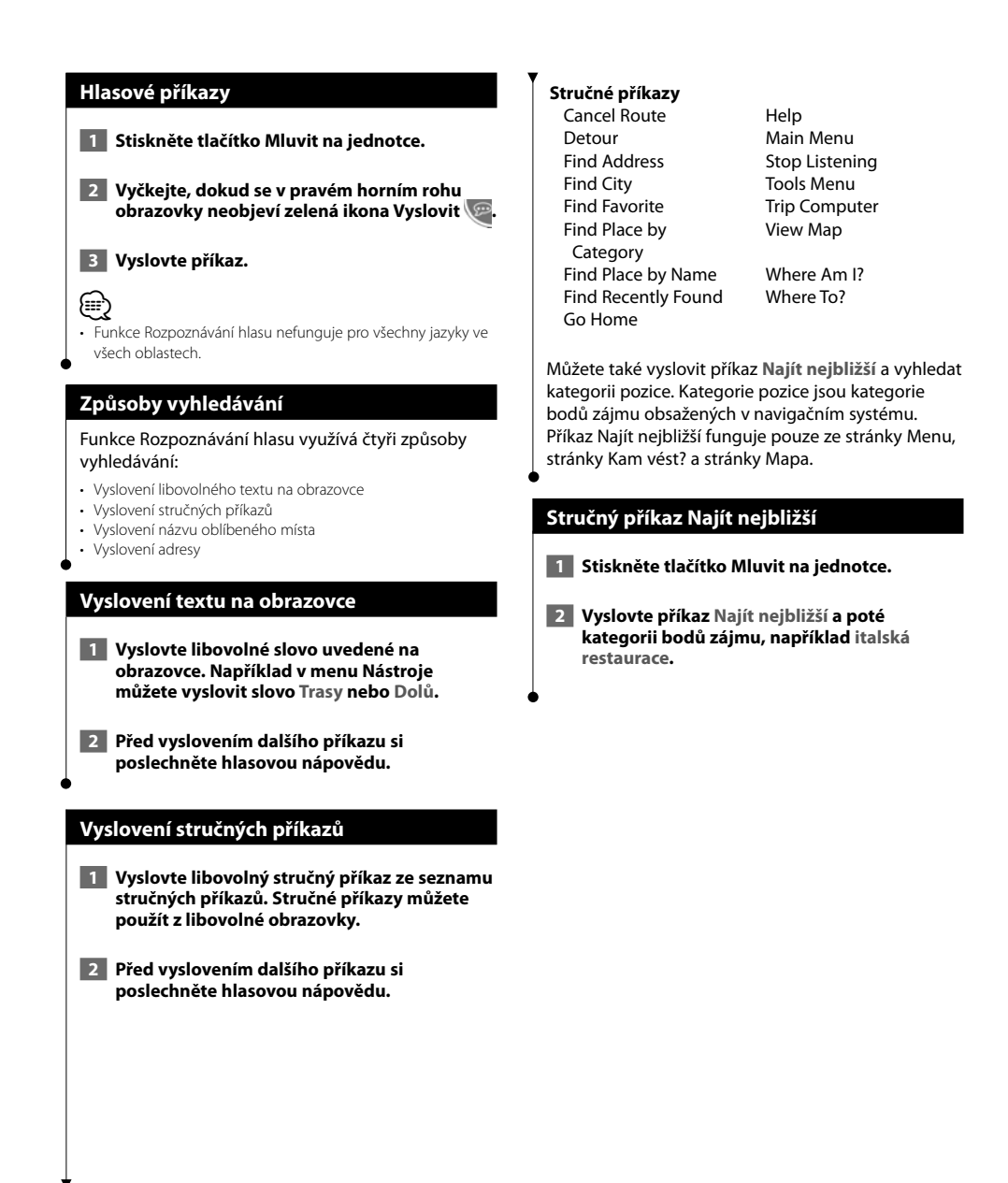

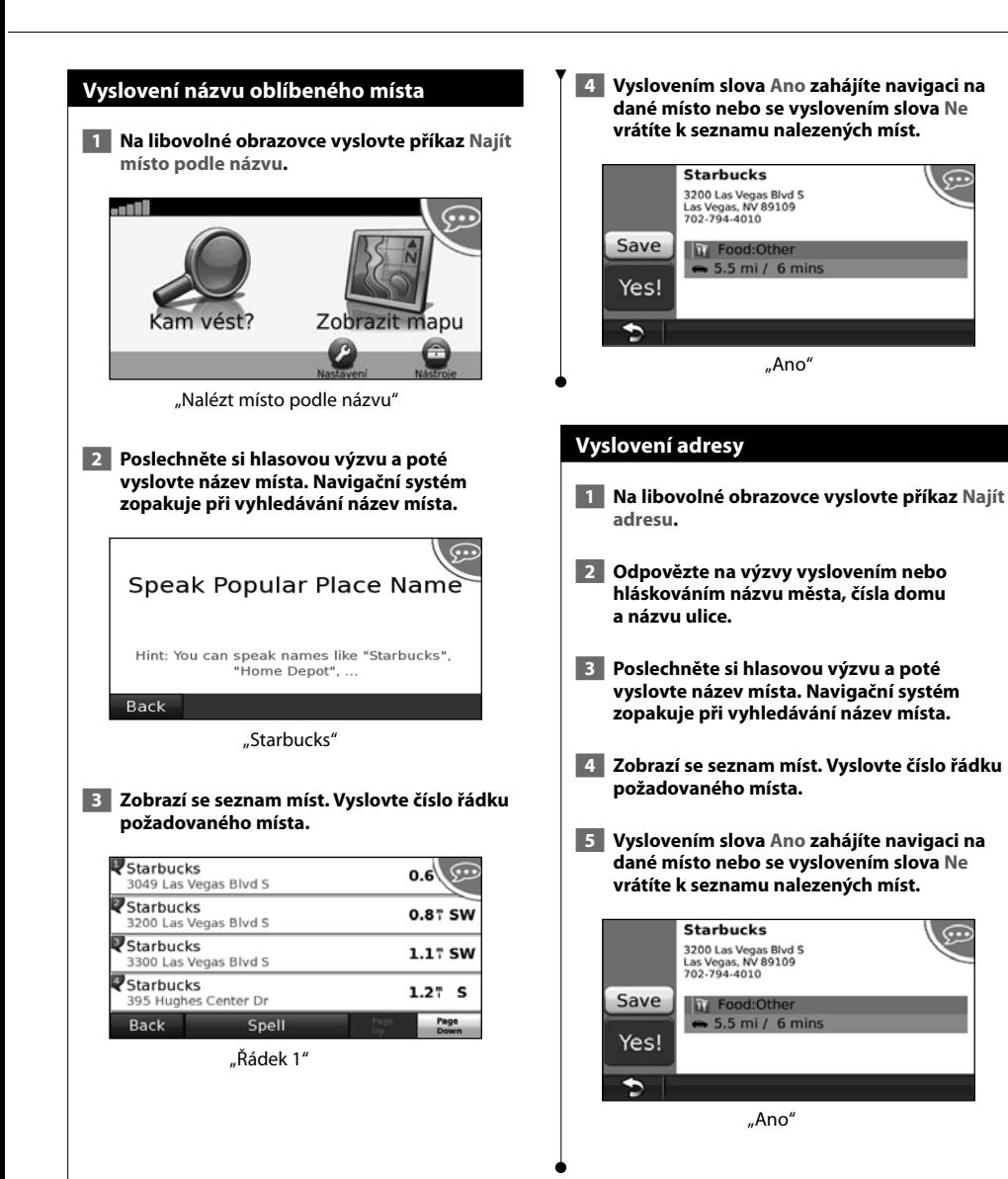

## **Dopravní informace**

Navigační systém může pomocí zabudovaného přijímače dopravních informací FM přijímat a používat dopravní informace. Jakmile obdržíte zprávu o dopravní situaci, událost se zobrazí na mapě a trasa se změní, abyste se vyhnuli určité dopravní situaci.

## **Vysvětlení dopravních informací FM TMC**

Přijímače dopravních informací FM TMC přijímají dopravní informace vysílané prostřednictvím systému FM RDS (Radio Data System). Předplatné dopravních informací FM TMC je automaticky aktivováno poté, co váš navigační systém začne přijímat satelitní signály během příjmu dopravních signálů od poskytovatele služeb. Kdykoli můžete přidat další předplatné dopravních informací FM TMC. Informace o dalších dostupných službách naleznete na webové stránce společnosti Garmin na adrese www.garmin.com/fmtraffic.

## **Doprava ve vaší oblasti**

Pokud přijímáte dopravní informace, objeví se v levém horním rohu stránky Mapa ikona dopravy. Ikona dopravy mění barvu podle závažnosti dopravní situace na vaší trase nebo na silnici, po které právě jedete.

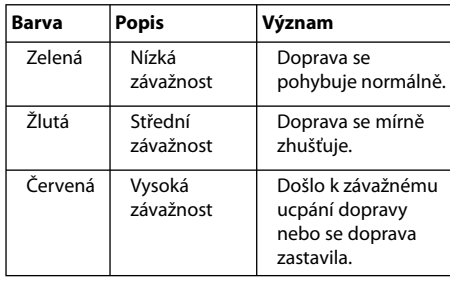

## **Doprava na vaší trase**

Při výpočtu trasy zkoumá navigační systém aktuální hustotu dopravy a automaticky optimalizuje trasu tak, aby bylo dosaženo co nejkratšího času. Pokud dojde na trase k velkému zpoždění vlivem husté dopravy během navigace, navigační systém automaticky přepočítá trasu. Neexistují-li lepší alternativní trasy, může vaše trasa i přesto vést hustou dopravou.

Pokud na trase dojde k malému zpoždění vlivem husté dopravy, bude ikona dopravy zobrazovat, jaké zpoždění bylo způsobeno. Tento čas je již zahrnut v odhadované době příjezdu.

**Ruční nastavení vyhnutí se husté dopravě na trase:**

- **1 Na stránce Mapa stiskněte ikonu dopravy.**
- **2 Stiskněte tlačítko Doprava na trase.**
- **3 V případě potřeby stisknutím šipek zobrazíte další zpoždění na trase.**
- **4 Chcete-li se vyhnout zpoždění na trase, stiskněte tlačítko Vyhnutí se.**

## **Zobrazení mapy dopravy**

Mapa dopravy zobrazuje barevně rozlišený dopravní ruch a zpoždění na blízkých silnicích.

- **1 Na stránce Mapa stiskněte ikonu dopravy.**
- **2 Stisknutím tlačítka Zobrazit dopravní mapu zobrazíte mapu s dopravními událostmi.**

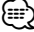

• Chcete-li se vrátit z mapy dopravy na normální mapu, stiskněte ikonu dopravy, a poté stiskněte tlačítko **Zobrazit normální mapu**.

## **Zobrazení zpoždění na trase**

- **1 Na stránce Mapa stiskněte ikonu dopravy.**
- **2 Stisknutím tlačítka Vyhledávání dopravy zobrazíte seznam zpoždění na trase.**
- **3 Stisknutím položky v seznamu zobrazíte zpoždění na mapě a podrobné informace o tomto zpoždění. Pokud existuje více než jedno možné zpoždění, stisknutím šipek zobrazíte ostatní zpoždění.**

## **Přizpůsobení nastavení**

Tato část popisuje postup přizpůsobení nastavení vašeho navigačního systému GPS.

選択

## **Přizpůsobení navigačního systému**

 **1 Stiskněte tlačítko Nastavení.**

 **2 Stiskněte nastavení, které chcete změnit.**

 **3 Stisknutím tlačítka umístěného pod názvem nastavení nastavení změníte.**

## **Změna nastavení systému**

Stiskněte tlačítko **Nastavení** > **Systém**.

- **Simulátor GPS** umožňuje simulátoru vypnout režim GPS a simulovat navigaci.
- **Jednotky** změňte měrné jednotky.
- **Rozvržení klávesnice** zvolte rozvržení klávesnice.
- **Informace o** zobrazí číslo verze softwaru, číslo zařízení a identifikační číslo zařízení.
- **Obnovit** obnovte původní nastavení systému.

## **Změna nastavení mapy**

Stiskněte tlačítko **Nastavení** > **Mapa**.

- **Detail mapy** změňte míru detailu zobrazeného na mapě. Pokud zvolíte detailnější zobrazení, mapa se bude překreslovat pomaleji.
- **Zobrazení mapy** vyberte perspektivu mapy.
- **Vozidlo** stisknutím tlačítka **Změnit** změníte ikonu, která se používá pro zobrazení vaší pozice na mapě. Stiskněte ikonu, kterou chcete použít, a poté stiskněte tlačítko **OK**. Stáhněte si další ikony vozidel z webové stránky www.garmingarage.com.
- **Protokol cesty** zobrazte nebo skryjte protokol vašich cest. Chcete-li protokol cesty vymazat, stiskněte tlačítko **Nástroje** > **Moje data** > **Vymazat protokol cesty**.
- **Rozvržení mapových dat** změní rozvržení hlavní mapy.
- **Mapové informace** zobrazte mapy načtené do vašeho navigačního systému a jejich verzi. Stisknutím mapy tuto mapu zapněte (zatržítko) nebo vypněte (bez zatržítka).
- **Obnovit** obnovte původní nastavení mapy.

## **Změna nastavení navigace**

Stiskněte tlačítko **Nastavení** > **Navigace**.

- **Předvolba trasy** vyberte předvolbu pro výpočet trasy. • **Objížď ky** – vyberte typy silnic, kterým se chcete vyhnout
- nebo po kterých byste chtěli na trase jet.
- **Obnovit** obnovte původní nastavení navigace.

## **Úprava nastavení displeje**

### Stiskněte tlačítko **Nastavení** > **Displej**.

- **Režim barev** pro světlé pozadí vyberte možnost **Den**, pro tmavé pozadí vyberte možnost **Noc** nebo stiskněte tlačítko **Automaticky** pro automatické přepínání mezi těmito dvěma režimy.
- **Obnovit** obnovte původní nastavení displeje.

## **Aktualizace nastavení času**

### Stiskněte tlačítko **Nastavení** > **Čas**.

- **Formát času** zvolte formát 12hodinový, 24hodinový nebo čas UTC.
- **Aktuální čas** výběrem možnosti **Automaticky** provedete automatickou aktualizaci času. Pokud není zvolena možnost Automaticky, můžete nastavit čas po 15minutových přírůstcích.
- **Obnovit** obnovte původní nastavení času.

## **Nastavení jazyků**

### Stiskněte tlačítko **Nastavení** > **Jazyk**.

- **Osoba hlasu** vyberte hlas.
- **Klávesnice** zvolte klávesnici pro svůj jazyk. Můžete rovněž změnit režim jazyka klávesnice z jakékoli klávesnice stisknutím tlačítka **Režim**.
- **Obnovit** obnovte původní jazyky.

## **Přidání zabezpečení**

### Stiskněte tlačítko **Nastavení** > **Zabezpečení**.

- **Bezpečnostní režim** zapne nebo vypne bezpečnostní režim. Pokud se vaše vozidlo pohybuje, bezpečnostní režim vypne všechny funkce, které vyžadují značnou míru pozornosti obsluhující osoby, a které by mohly odvádět její pozornost během řízení.
- **Obnovit** obnovte původní nastavení zabezpečení.

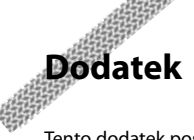

Tento dodatek poskytuje další informace o navigačním systému, například postup aktualizace softwaru a mapových dat.

## **Aktualizace softwaru**

Chcete-li aktualizovat software navigačního systému, musíte mít buď bezpečnostní digitální kartu (SD™), čtečku karet SD a připojení k síti Internet nebo zapisovatelný disk DVD, jednotku DVD a připojení k síti Internet.

∤≕

- Možnost aktualizace karty SD je dostupná pouze u modelu DNX9240BT.
- ⁄
- Po vložení karty SD může dojít k restartování jednotky.

Aktualizace navigačního softwaru:

- **1 Přejděte na webovou stránku www.garmin. com/Kenwood. Zvolte možnost Aktualizace softwaru > Stáhnout.**
- **2 Přečtěte si podmínky softwarové licenční smlouvy a přijměte je.**
- **3 Proveďte instalaci aktualizovaného softwaru podle pokynů uvedených na webových stránkách.**

## **Aktualizace mapových dat**

Navigační systém vás bude při spuštění pravidelně upozorňovat, jakmile bude předem nahrané mapy považovat za zastaralé. Kartu SD nebo disk DVD s aktualizovanými mapovými daty si můžete zakoupit u společnosti Garmin nebo se obrátit na prodejce společnosti Kenwood nebo na servisní středisko společnosti Kenwood, kde vám sdělí další podrobnosti.

## **Aktualizace mapových dat pomocí karty SD (DNX9240BT)**

 **1 Přejděte na webovou stránku www.garmin. com/Kenwood. Zvolte položku Objednat aktualizace map a poté postupujte podle pokynů uvedených na webových stránkách.**  **2 Po obdržení karty SD s novými mapovými daty vložte kartu do jednotky a můžete mapy začít používat. Navigační systém mapy na kartě SD automaticky rozpozná a začne je používat.**

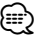

• Po vložení karty SD může dojít k restartování jednotky.

## **Aktualizace mapových dat pomocí disku DVD**

 **1 Přejděte na webovou stránku www.garmin. com/Kenwood. Zvolte položku Objednat aktualizace map a poté postupujte podle pokynů uvedených na webových stránkách.** 

 **2 Po obdržení disku DVD s novými mapovými daty nainstalujte nová mapová data do přístroje podle pokynů přiložených k disku DVD.**

## **Uživatelské body zájmu (Body zájmu)**

Databáze uživatelských bodů zájmu (bodů zájmu) si můžete ručně stáhnout od různých společností na síti Internet. Některé databáze uživatelských bodů zájmu obsahují různé výstražné informace k určitým bodům, jako jsou například bezpečnostní kamery nebo oblasti, kde se pohybují děti školního věku. Jakmile se budete k takovému místu blížit, přístroj vás na něj upozorní.

## **POZOR**

Společnost Garmin neodpovídá za následky používání databází uživatelských bodů zájmu nebo za přesnost umístění bezpečnostních kamer nebo jiných databází uživatelských bodů zájmu.

Jakmile si stáhnete databázi bodů zájmu, nainstalujte ji na kartu SD nebo disk DVD pomocí aplikace Garmin POI Loader. Poté můžete body zájmu nahrát pomocí karty SD nebo disku DVD. Aplikace POI Loader je dostupná na adrese www.garmin.com/products/poiloader. Více informací naleznete v souboru nápovědy aplikace POI Loader; kliknutím na tlačítko **Nápověda** otevřete soubor nápovědy.

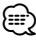

- Po vložení karty SD může dojít k restartování jednotky.
- Pokaždé, když načtete uživatelské body zájmu do navigačního systému, ostatní uživatelské body zájmu, které jsou již v systému uloženy, se přepíší.

## **Hledání uživatelských bodů zájmu**

Chcete-li zobrazit uživatelské body zájmu načtené ve vašem navigačním systému, stiskněte tlačítko **Kam vést?** > **Doplňky** > **Uživatelské body zájmu**.

## **Odstranění uživatelských bodů zájmu**

Chcete-li z navigačního systému odstranit všechny uživatelské body zájmu, stiskněte tlačítko **Nástroje** > **Moje data** > **Uživatelské body zájmu** > **Odstranit vše**. Potvrďte stisknutím tlačítka **Ano**.

Nejnovější aktualizace softwaru zdarma (s výjimkou mapových dat) po dobu životnosti vašich produktů Garmin najdete na webových stránkách www.garmin.com/Kenwood.

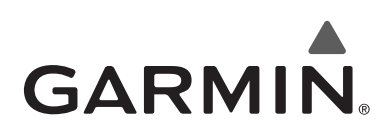

© 2009 Garmin Ltd. nebo jejích dceřiných společností

Garmin International, Inc. 1200 East 151st Street, Olathe, Kansas 66062, USA

Garmin (Europe) Ltd. Liberty House, Hounsdown Business Park, Southampton, Hampshire, SO40 9RB, UK

> Garmin Corporation No. 68, Jangshu 2nd Road, Shijr, Taipei County, Taiwan

> > www.garmin.com

Číslo výrobku 190-00971-41 Rev. A

Garmin® a logo Garmin jsou registrované obchodní značky společnosti Garmin Ltd. nebo jejích dceřinných společností a nelze je používat bez výslovného souhlasu společnosti Garmin. NAVTEQ® je obchodní značka společnosti NAVTEQ Inc. nebo jejích přidružených společností a je registrována v jedné nebo více zemích včetně Spojených států. SD™ je obchodní značka sdružení SD Card Association. Všechny ostatní názvy společností a ochranné známky uvedené nebo zmíněné odkazem v této dokumentaci jsou majetkem jejich příslušných vlastníků. Všechna práva vyhrazena.

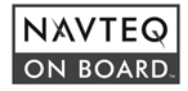